## 会員マイページへのログイン、総会・学術評議員会への出欠登録方法

会員マイページを利用した総会・学術評議員会への出欠登録について説明いたします。

### 1. JSPEN ウェブサイトへのアクセス

WEB ブラウザを起動し、JSPEN [ウェブサイトに](https://www.jspen.or.jp/)アクセスします。

#### 2. 会員マイページへのログインから参加登録まで

JSPEN ウェブサイトのログイン画面で、会員番号とパスワードを入力し、[ログイン]ボ タンを押下します。なお会員番号またはパスワードが不明な場合は、[ログインにお困り の方]よりお問い合わせください。

#### ①ログイン画面

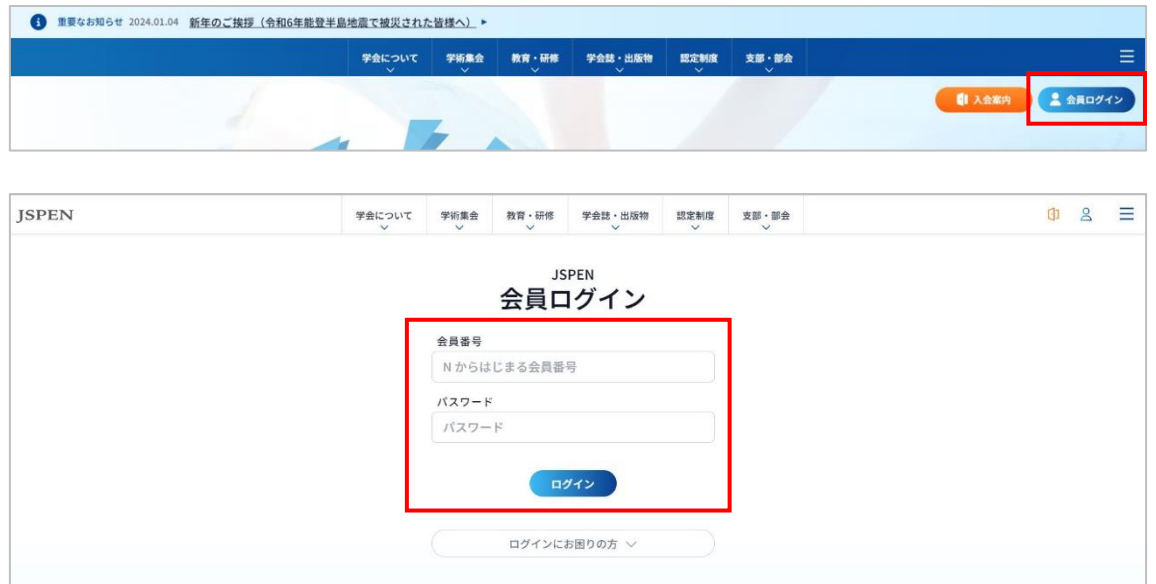

②ログインに成功すると、TOP に[マイページ]ボタンが表示されますので押下します。

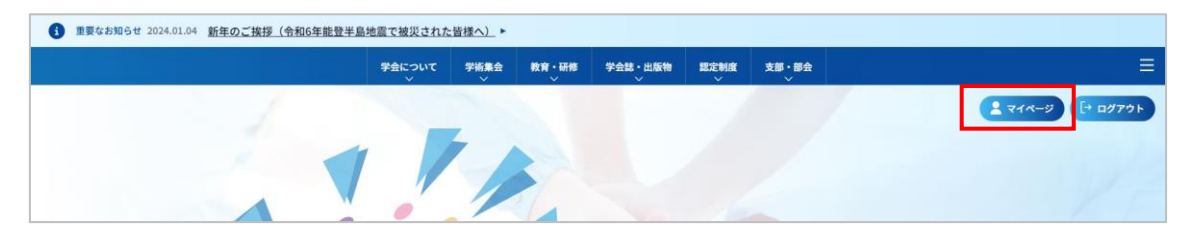

## 会員マイページへのログイン、総会・学術評議員会への出欠登録方法

#### ③2024 年度 総会・学術評議員会の出欠登録方法

左に MENU 一覧が表示されます。

赤枠部分で示している[アンケート]を押下し、[2024 年度 総会・学術評議員について]より [回答する]を押下して、参加登録をして下さい。

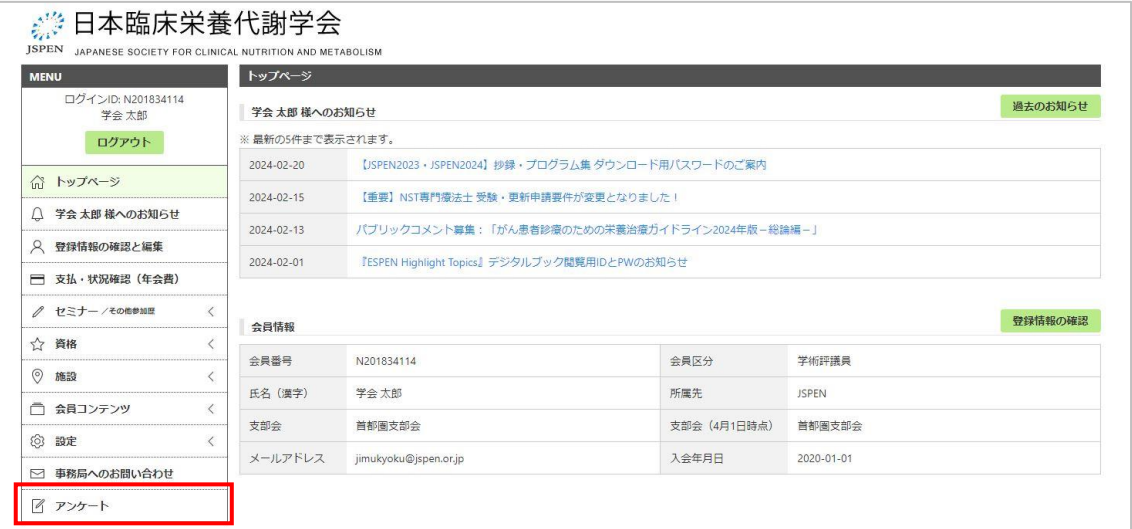

# ◎ 日本臨床栄養代謝学会

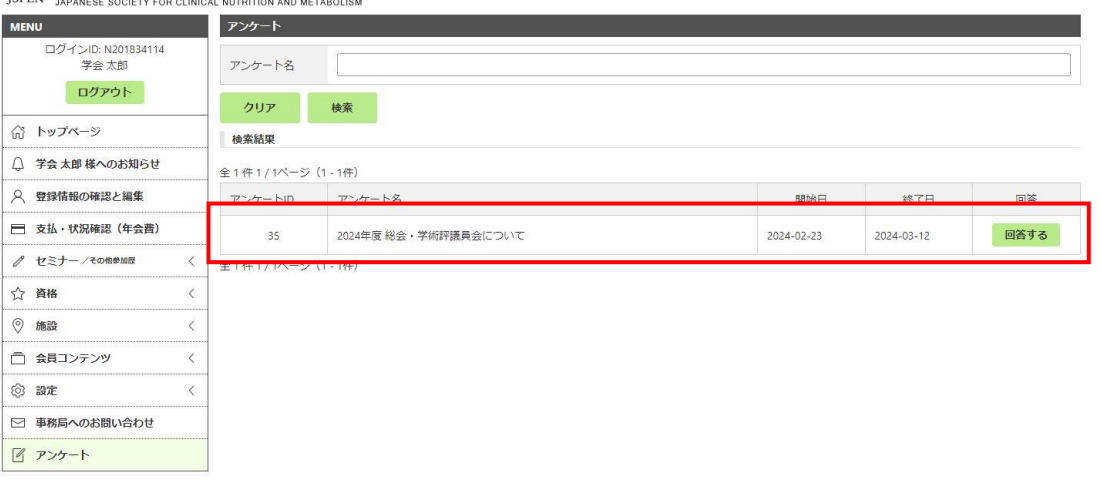